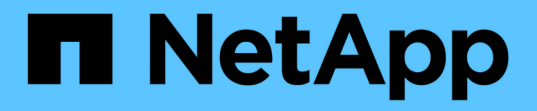

### 疑難排解轉換問題 ONTAP 7-Mode Transition

NetApp August 02, 2024

This PDF was generated from https://docs.netapp.com/zh-tw/ontap-7mode-transition/copyfree/reference\_ignorable\_errors\_during\_transition.html on August 02, 2024. Always check docs.netapp.com for the latest.

# 目錄

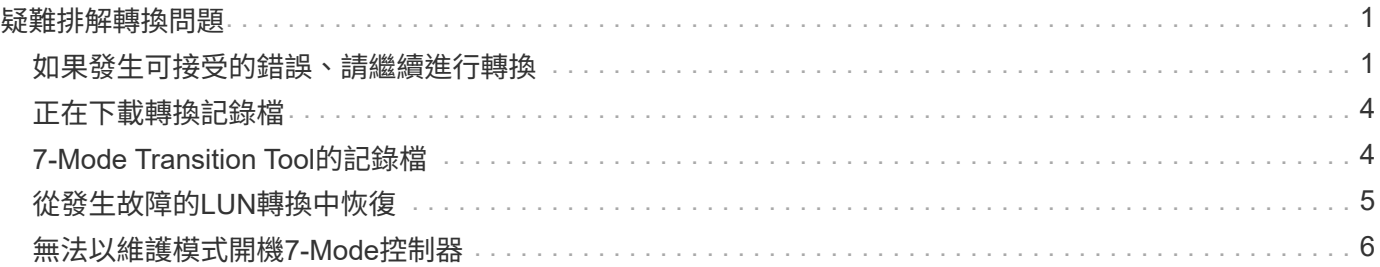

# <span id="page-2-0"></span>疑難排解轉換問題

您應該瞭解如何疑難排解7-Mode Transition Tool的問題、以及在何處尋找記錄檔。當您使 用7-Mode Transition Tool時、可能會看到錯誤訊息、指出問題並提供解決方案。

### <span id="page-2-1"></span>如果發生可接受的錯誤、請繼續進行轉換

在轉換期間、您可能會遇到一些錯誤、導致轉換作業遭到封鎖。您可以選擇透過7-Mode Transition Tool CLI確認問題、忽略其中的部分錯誤。您應該在忽略錯誤後重新執行失敗的 作業、以繼續進行轉換。

當您確認錯誤時、表示您已瞭解這些錯誤的影響、並已予以確認。

您必須在忽略錯誤之後重新執行轉換作業。在某些情況下、當您確認問題之後、Data ONTAP 下次執行作業時、 會對受影響的集合體和磁碟區執行修正動作。

步驟

1. 如果轉換作業導致任何可接受的錯誤、請從7-Mode Transition Tool CLI執行下列命令:

hy\* Transition CFT ignorableerrors add -p *project*名稱-c *ignorable\_errorcategor*\*

「ignorable \_errorCategory」是您可以忽略的錯誤類型。

[轉換期間發生可接受的錯誤](#page-2-2)

2. 重新執行轉換作業。

封鎖錯誤會變更為警告、錯誤會顯示為「已確認」。您可以繼續進行轉換、並顯示警告。

#### <span id="page-2-2"></span>轉換期間發生可接受的錯誤

您可能會在轉換期間遇到一些可忽略的錯誤。這些錯誤可能發生在無複本轉換專案的預先 檢查、佈線、匯入或提交作業期間。您必須先確認這些錯誤、才能繼續進行轉換。

當您使用7-Mode Transition Tool CLI將任何可接受的錯誤類別新增至無複本轉換專案時、表示您已瞭解錯誤的影 響。您必須在忽略錯誤之後重新執行轉換作業。此時、封鎖錯誤會變更為警告訊息、錯誤會顯示為「已確認」。 您可以繼續進行轉換、並顯示警告。

預先檢查作業:可接受的錯誤類別

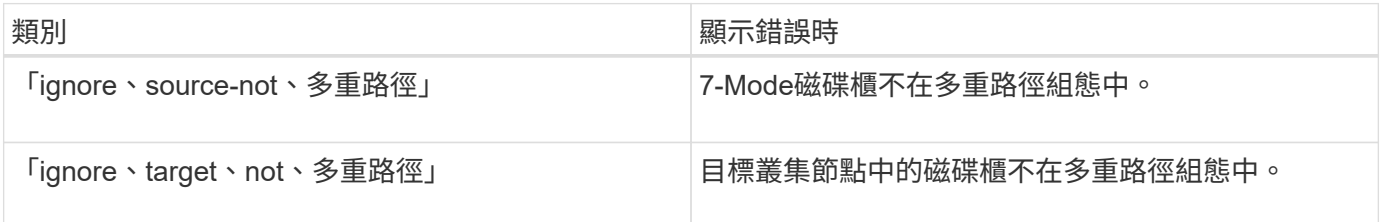

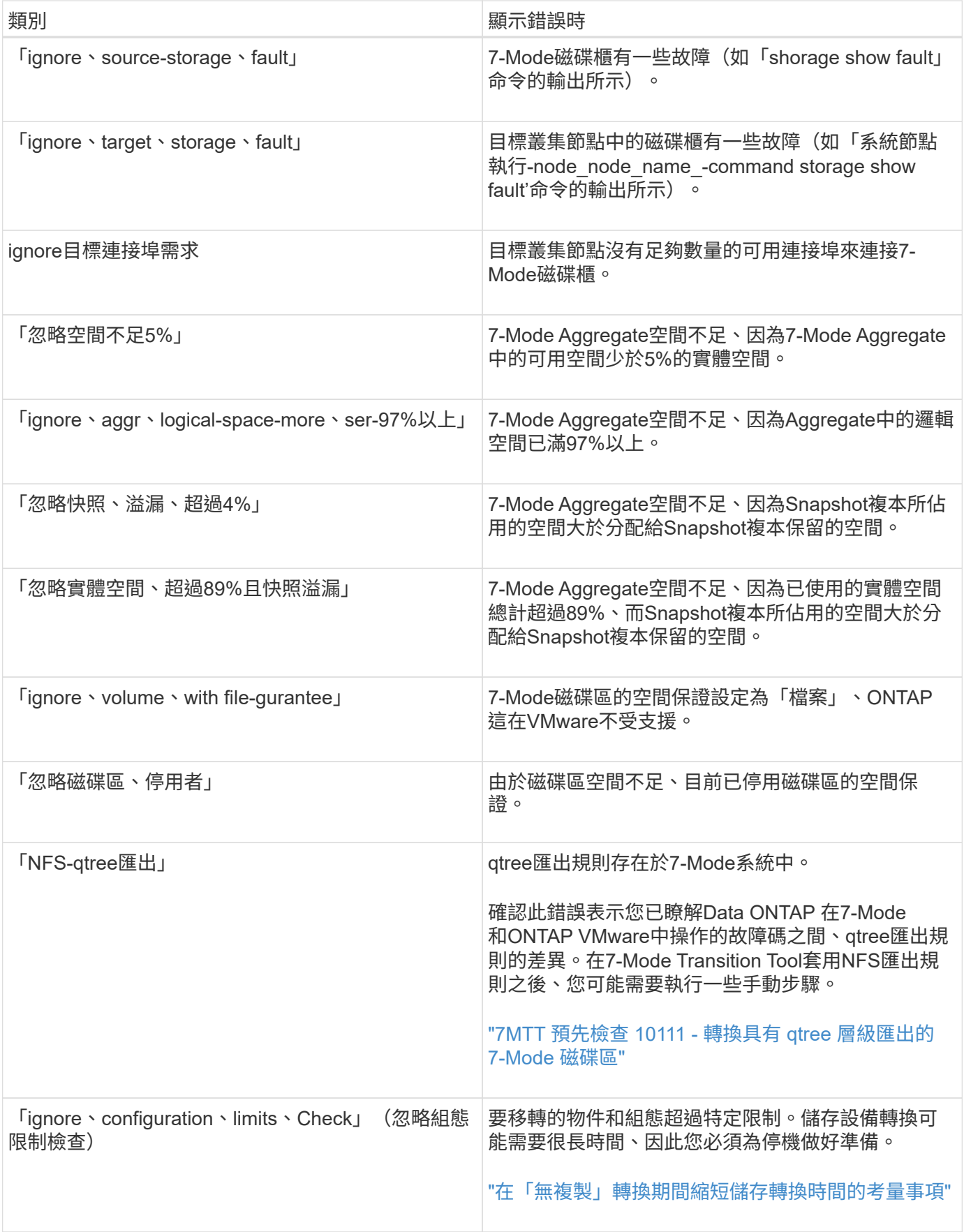

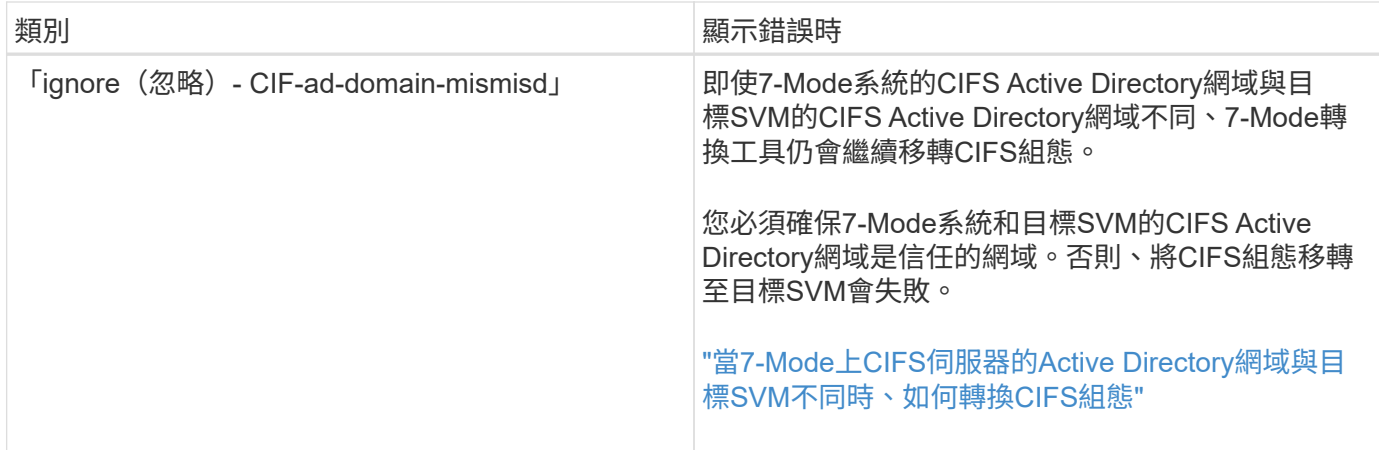

#### 纜線驗證作業:可接受的錯誤類別

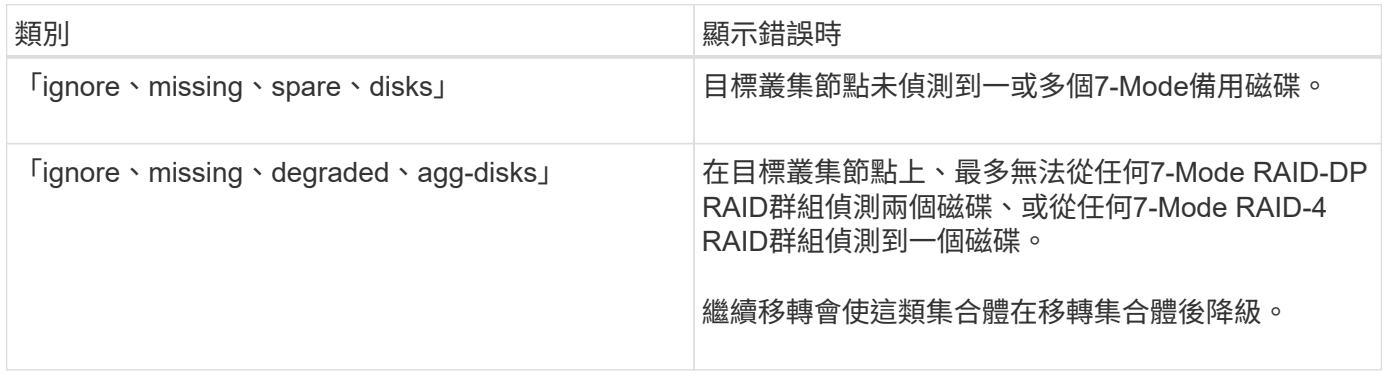

#### 匯入作業:可接受的錯誤類別

如果您在匯入作業期間將可接受的錯誤類別新增至無複本轉換專案、Data ONTAP 除了將封鎖錯誤變更為警告之 外、還會對集合體和磁碟區執行一些修正動作。

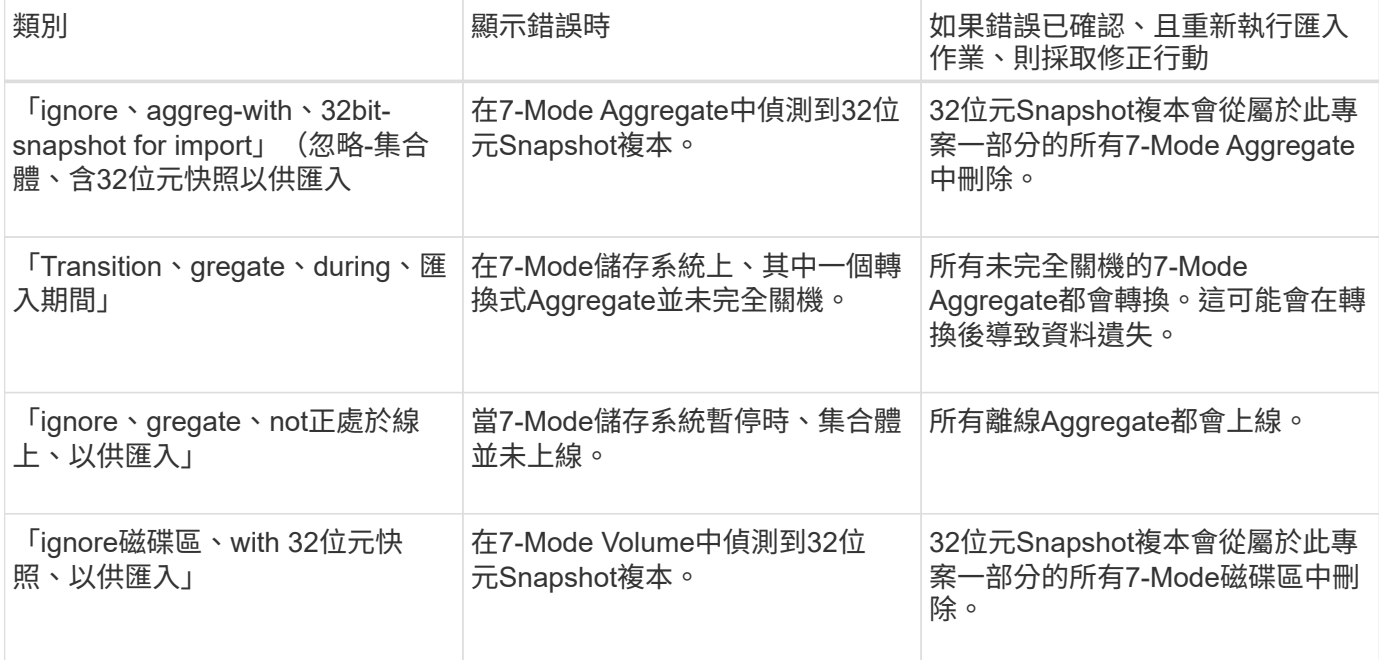

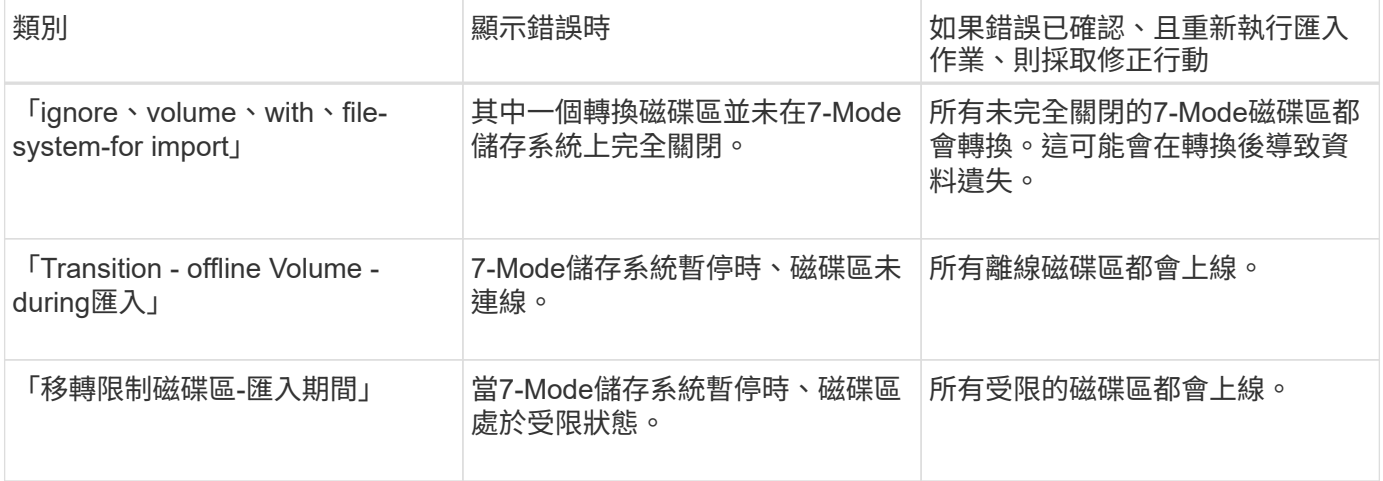

#### 提交作業:可接受的錯誤類別

如果您在提交作業期間將可接受的錯誤類別新增至無複本轉換專案、ONTAP 除了將封鎖錯誤變更為警告之外、 還會對集合體和磁碟區執行一些修正動作。

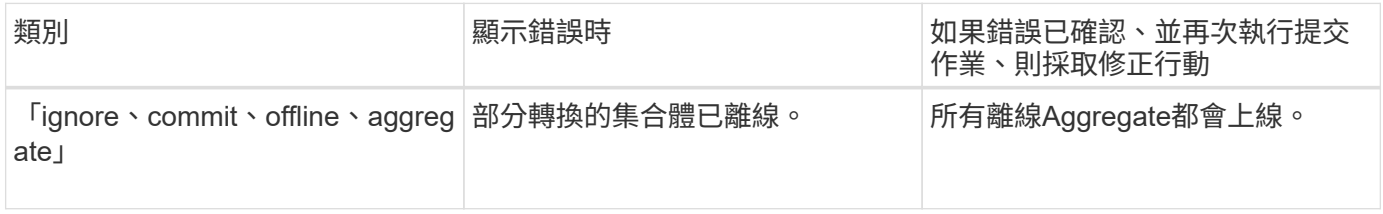

### <span id="page-5-0"></span>正在下載轉換記錄檔

7-Mode Transition Tool會建立記錄檔、提供系統上執行之轉換評估與移轉作業的處理詳細 資料。

步驟

- 1. 按一下頂端功能表中的\* Log\*。
- 2. 按一下「收集專案記錄」以收集與所有專案相關的記錄。
- 3. 若要收集特定專案的記錄、請從專案清單中找出專案、然後按一下\*下載\*。

記錄檔會以「.Zip」檔案格式下載、而資料夾名稱則是時間戳記。

#### 相關資訊

["](https://kb.netapp.com/Advice_and_Troubleshooting/Miscellaneous/How_to_upload_a_file_to_NetApp)[如何將檔案上](https://kb.netapp.com/Advice_and_Troubleshooting/Miscellaneous/How_to_upload_a_file_to_NetApp)[傳](https://kb.netapp.com/Advice_and_Troubleshooting/Miscellaneous/How_to_upload_a_file_to_NetApp)[至](https://kb.netapp.com/Advice_and_Troubleshooting/Miscellaneous/How_to_upload_a_file_to_NetApp)[NetApp"](https://kb.netapp.com/Advice_and_Troubleshooting/Miscellaneous/How_to_upload_a_file_to_NetApp)

## <span id="page-5-1"></span>**7-Mode Transition Tool**的記錄檔

7-Mode Transition Tool會建立記錄檔、提供系統上發生之轉換作業的處理詳細資料。記錄 檔位於安裝7-Mode Transition Tool之路徑的記錄目錄中。

您也可以使用7-Mode系統和叢集的SnapMirror記錄相關EMS訊息來疑難排解問題。

下表列出與特定轉換專案相關的記錄檔:

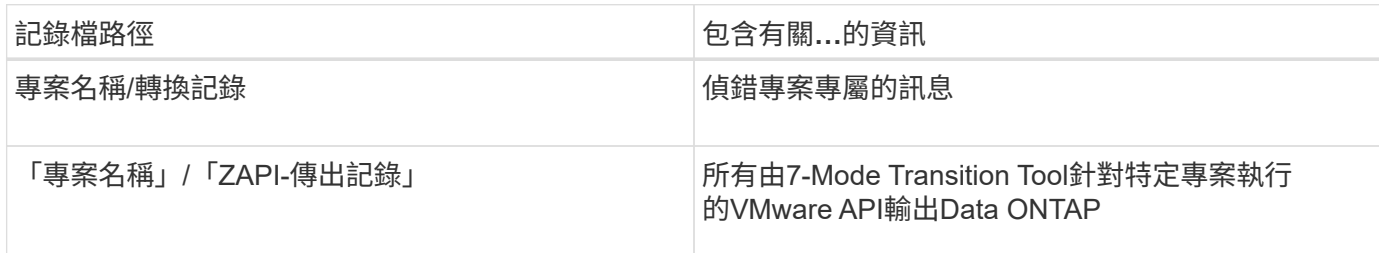

下表列出與任何特定專案無關的記錄檔:

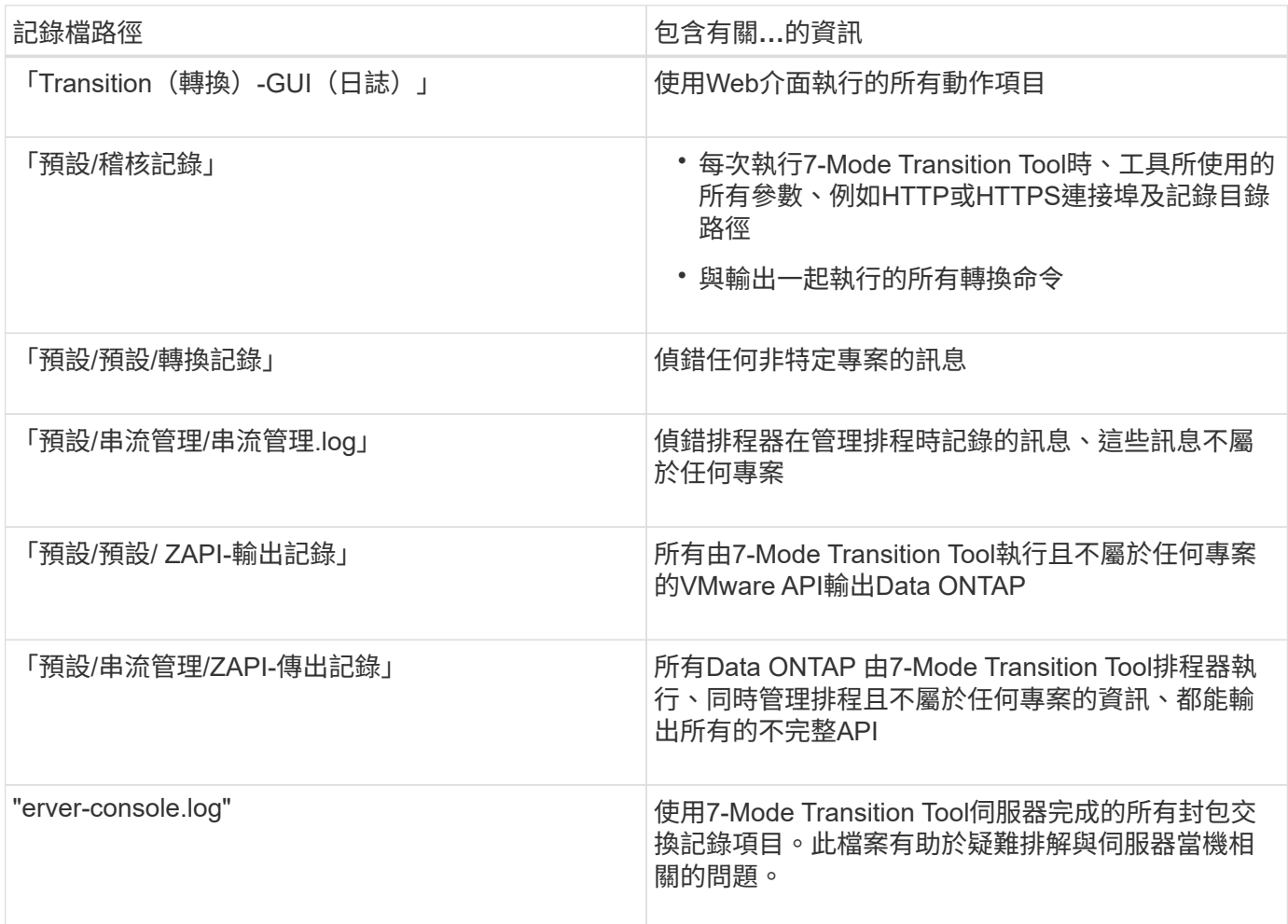

## <span id="page-6-0"></span>從發生故障的**LUN**轉換中恢復

如果使用LUN的磁碟區移轉失敗、您可以使用LUN Transition 7-mode show命令來檢查哪 些LUN未轉換ONTAP 為VMware、然後決定修正行動。

步驟

1. 變更為進階權限層級:

「設定**-**權限進階」

2. 檢查哪些LUN發生故障:

「LUN移轉7-mode show\*」

- 3. 檢閱EMS記錄、並判斷您必須採取的修正行動。
- 4. 執行EMS訊息中所示的必要步驟、以修正故障。
- 5. 如果有任何受支援的LUN無法進行轉換、請完成轉換:

'\* LUN移轉開始\*

- 6. 檢視磁碟區的轉換狀態:
	- '\* LUN移轉顯示\*

轉換狀態可以是下列其中一個值:

- 「主動」:磁碟區處於主動式SnapMirror移轉關係、尚未轉換。
- 「完整」:此磁碟區的所有受支援LUN均已轉換。
- 「失敗」:磁碟區的LUN轉換失敗。
- 「無」:磁碟區未包含從7-Mode系統轉換的LUN。

```
cluster1::*> lun transition show
Vserver Volume Volume Transition Status
-------------------- ------------------ -----------------
vs1 vol0 none
                vol1 complete
                vol2 failed
                vol3 active
```
#### 相關資訊

[轉換](https://docs.netapp.com/zh-tw/ontap-7mode-transition/copy-free/concept_considerations_for_space_when_transitioning_san_volumes.html)[SAN](https://docs.netapp.com/zh-tw/ontap-7mode-transition/copy-free/concept_considerations_for_space_when_transitioning_san_volumes.html)[磁碟區時的空間](https://docs.netapp.com/zh-tw/ontap-7mode-transition/copy-free/concept_considerations_for_space_when_transitioning_san_volumes.html)[考](https://docs.netapp.com/zh-tw/ontap-7mode-transition/copy-free/concept_considerations_for_space_when_transitioning_san_volumes.html)[量](https://docs.netapp.com/zh-tw/ontap-7mode-transition/copy-free/concept_considerations_for_space_when_transitioning_san_volumes.html)

### <span id="page-7-0"></span>無法以維護模式開機**7-Mode**控制器

匯出和停止作業失敗、並顯示錯誤訊息:「無法在維護模式下啟動7-Mode控制器」。您必 須在維護模式下手動停止並啟動控制器、然後重新執行作業。

### 因應措施

1. 停止7-Mode儲存系統:

'\* halt -f -t 0\*'

2. 在加載器提示符下,記錄設置用於'**bootarg.init.console\_muted**`和'\*bootarg.init.console\_level boot\*引導參 數的值:

- '\* predenv bootarg.init.console\_muted\*`
- '\* predenv bootarg.init.console\_level\*`
- 3. 設定下列開機參數來停用主控台訊息:

### '**setenv bootarg.init.console\_muted "true"**

- "\* setenv bootarg.init.console\_level "-1"\*
- 4. 從7-Mode Transition Tool重新執行匯出和停止作業。
- 5. 在7-Mode儲存系統中、將開機參數設為其原始值、如步驟2所記錄:

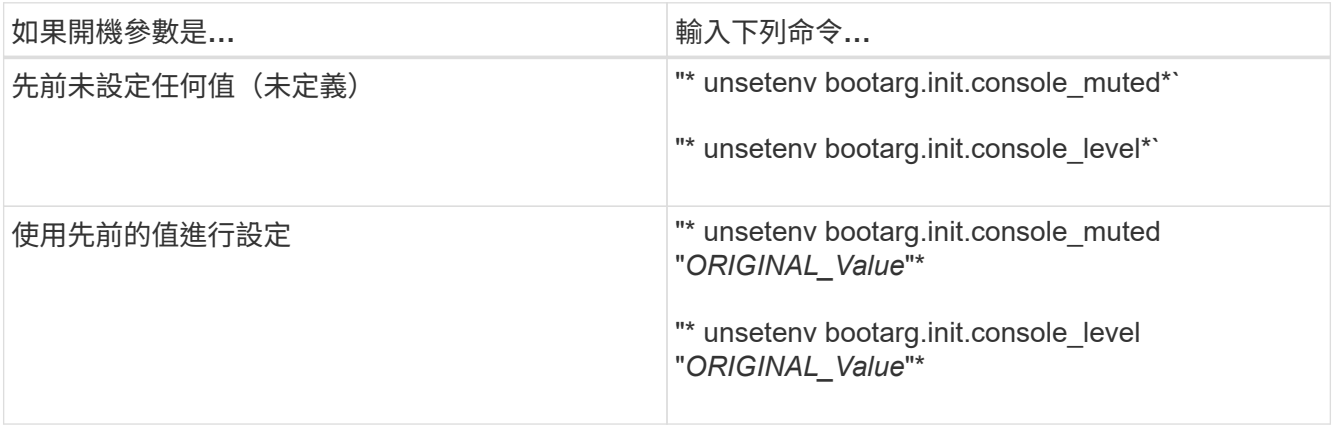

#### 版權資訊

Copyright © 2024 NetApp, Inc. 版權所有。台灣印製。非經版權所有人事先書面同意,不得將本受版權保護文件 的任何部分以任何形式或任何方法(圖形、電子或機械)重製,包括影印、錄影、錄音或儲存至電子檢索系統 中。

由 NetApp 版權資料衍伸之軟體必須遵守下列授權和免責聲明:

此軟體以 NETAPP「原樣」提供,不含任何明示或暗示的擔保,包括但不限於有關適售性或特定目的適用性之 擔保,特此聲明。於任何情況下,就任何已造成或基於任何理論上責任之直接性、間接性、附隨性、特殊性、懲 罰性或衍生性損害(包括但不限於替代商品或服務之採購;使用、資料或利潤上的損失;或企業營運中斷),無 論是在使用此軟體時以任何方式所產生的契約、嚴格責任或侵權行為(包括疏忽或其他)等方面,NetApp 概不 負責,即使已被告知有前述損害存在之可能性亦然。

NetApp 保留隨時變更本文所述之任何產品的權利,恕不另行通知。NetApp 不承擔因使用本文所述之產品而產 生的責任或義務,除非明確經過 NetApp 書面同意。使用或購買此產品並不會在依據任何專利權、商標權或任何 其他 NetApp 智慧財產權的情況下轉讓授權。

本手冊所述之產品受到一項(含)以上的美國專利、國外專利或申請中專利所保障。

有限權利說明:政府機關的使用、複製或公開揭露須受 DFARS 252.227-7013(2014 年 2 月)和 FAR 52.227-19(2007 年 12 月)中的「技術資料權利 - 非商業項目」條款 (b)(3) 小段所述之限制。

此處所含屬於商業產品和 / 或商業服務(如 FAR 2.101 所定義)的資料均為 NetApp, Inc. 所有。根據本協議提 供的所有 NetApp 技術資料和電腦軟體皆屬於商業性質,並且完全由私人出資開發。 美國政府對於該資料具有 非專屬、非轉讓、非轉授權、全球性、有限且不可撤銷的使用權限,僅限於美國政府為傳輸此資料所訂合約所允 許之範圍,並基於履行該合約之目的方可使用。除非本文另有規定,否則未經 NetApp Inc. 事前書面許可,不得 逕行使用、揭露、重製、修改、履行或展示該資料。美國政府授予國防部之許可權利,僅適用於 DFARS 條款 252.227-7015(b) (2014年2月) 所述權利。

商標資訊

NETAPP、NETAPP 標誌及 <http://www.netapp.com/TM> 所列之標章均為 NetApp, Inc. 的商標。文中所涉及的所 有其他公司或產品名稱,均為其各自所有者的商標,不得侵犯。